## **How to transfer photos/videos/contacts from your computer to your iPhone:**

- 1. Install iTunes software from<http://www.apple.com/ca/itunes/download/>
- 2. Open iTunes and follow the prompts.

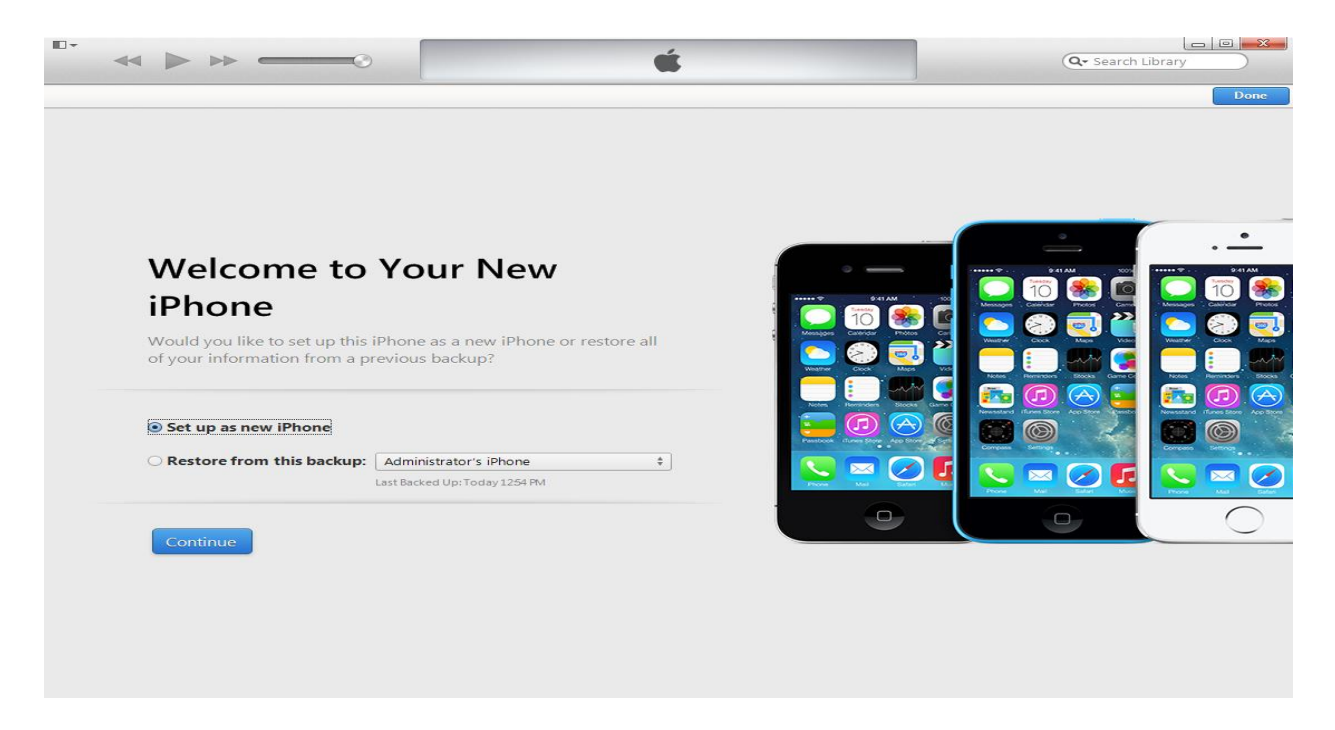

3. You will end up at the screen below.

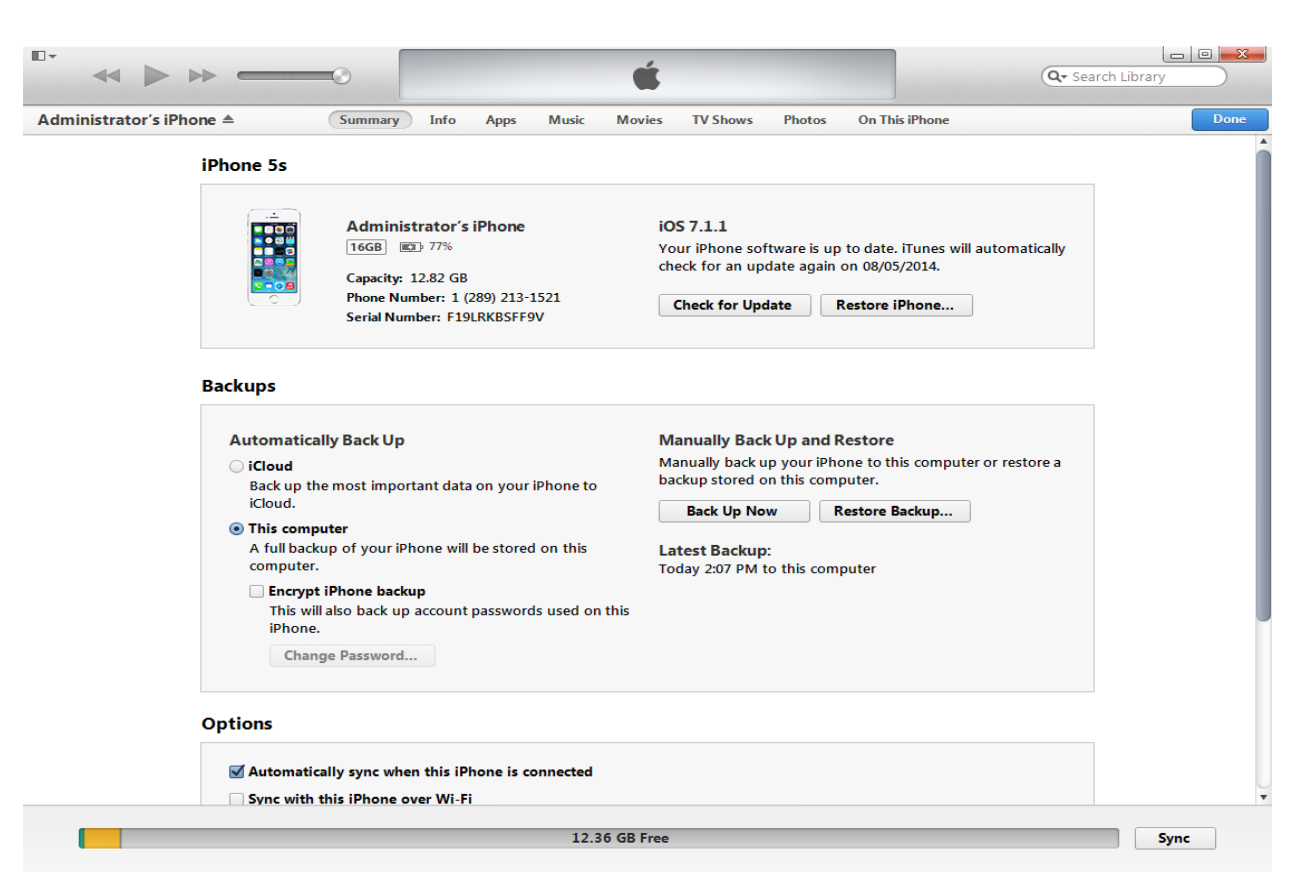

## **How to transfer photos/videos:**

1. To transfer photos from your computer to your iPhone, click on Photos (under the apple icon).

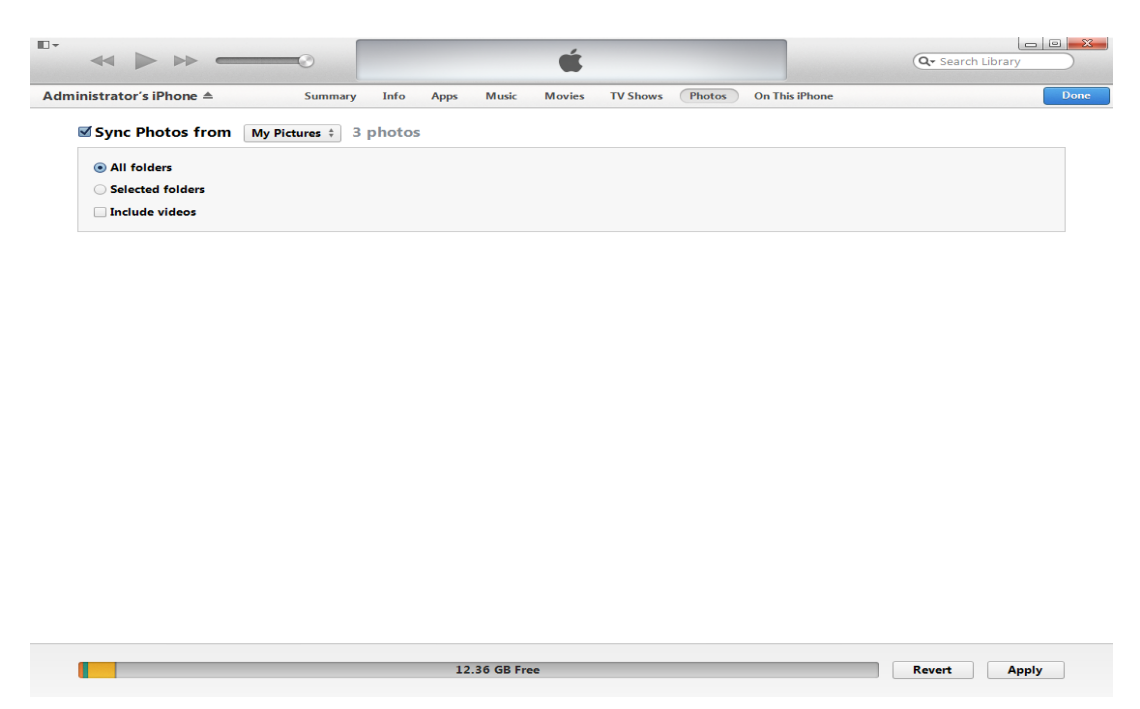

- 2. Put a checkmark in the "Sync Photos from….". Click the drop down menu to choose the folder location of the pictures.
- 3. To sync videos, click the checkbox "Include videos" on the same screen. Click "Apply" (bottom right hand side of the screen).

## **How to transfer Contacts:**

1. Click "Info" on the top of the screen.

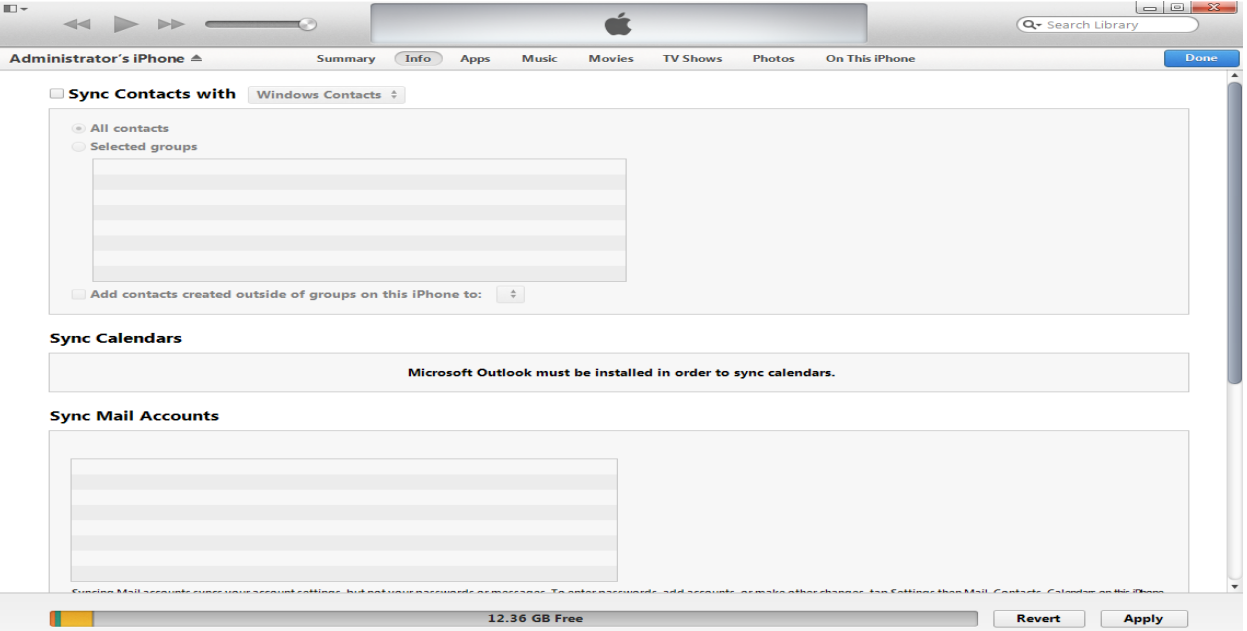

2. Place a checkmark in the "Sync Contacts with Windows Contacts" and click "Apply" at the bottom right hand corner of the screen.